**Orange Play** 

Desafio Maker #2.1

## Acendendo LED no Scratch

Que tal usarmos a Orange Play para criar um circuito para acender um LED no Scratch? Já imaginou quantos projetos é possível fazer com essa placa? Deixe sua criatividade tomar de conta e personalize o projeto do jeito que você achar melhor!

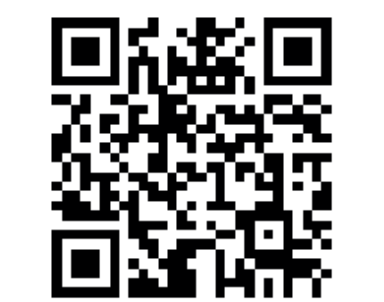

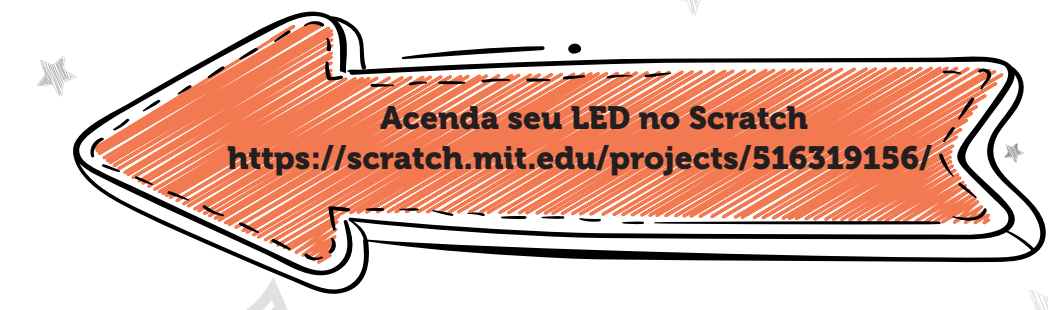

## **Materiais:**

- Kit Orange Play
- Papel alumínio
- Cola
- Tesoura sem ponta
- Computador ou celular

(caso usar o celular, é necessário plugar o cabo OTG)

## **Instruções:**

Com o circuito impresso em mãos, recorte o papel alumínio e cole nas partes destacadas do circuito, depois pegue o cabo jacaré e conecte no terminal ground da placa e do circuito, repita o mesmo processo com o terminal de espaço. Feito isso, escaneie o QR code ou digite o link acima em seu navegador, para finalizar plugue um lado do cabo USB em seu computador e o outro na placa.

 Para o projeto funcionar, basta fechar o circuito onde está escrito "interruptor", lembre-se que a eletricidade só passa por materiais condutivos, utilize o **desafio #2.0** para saber quais projetos são condutivos.

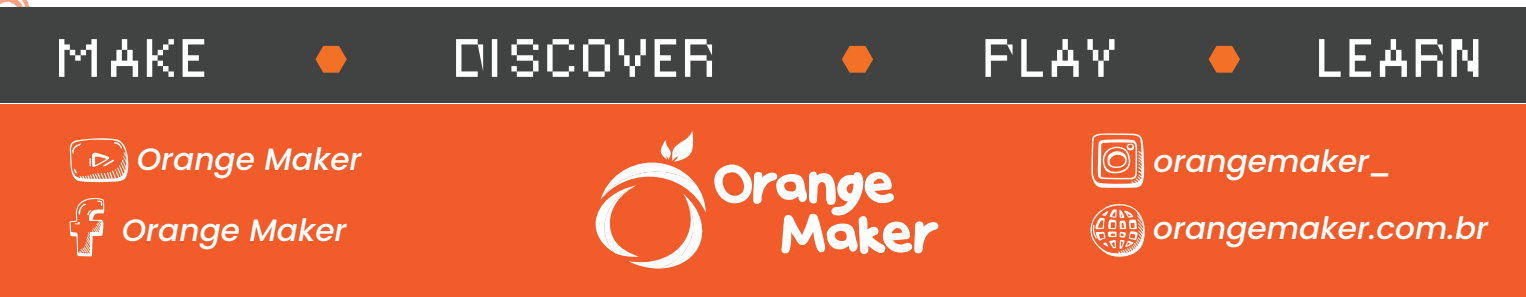

## **Orange Play**

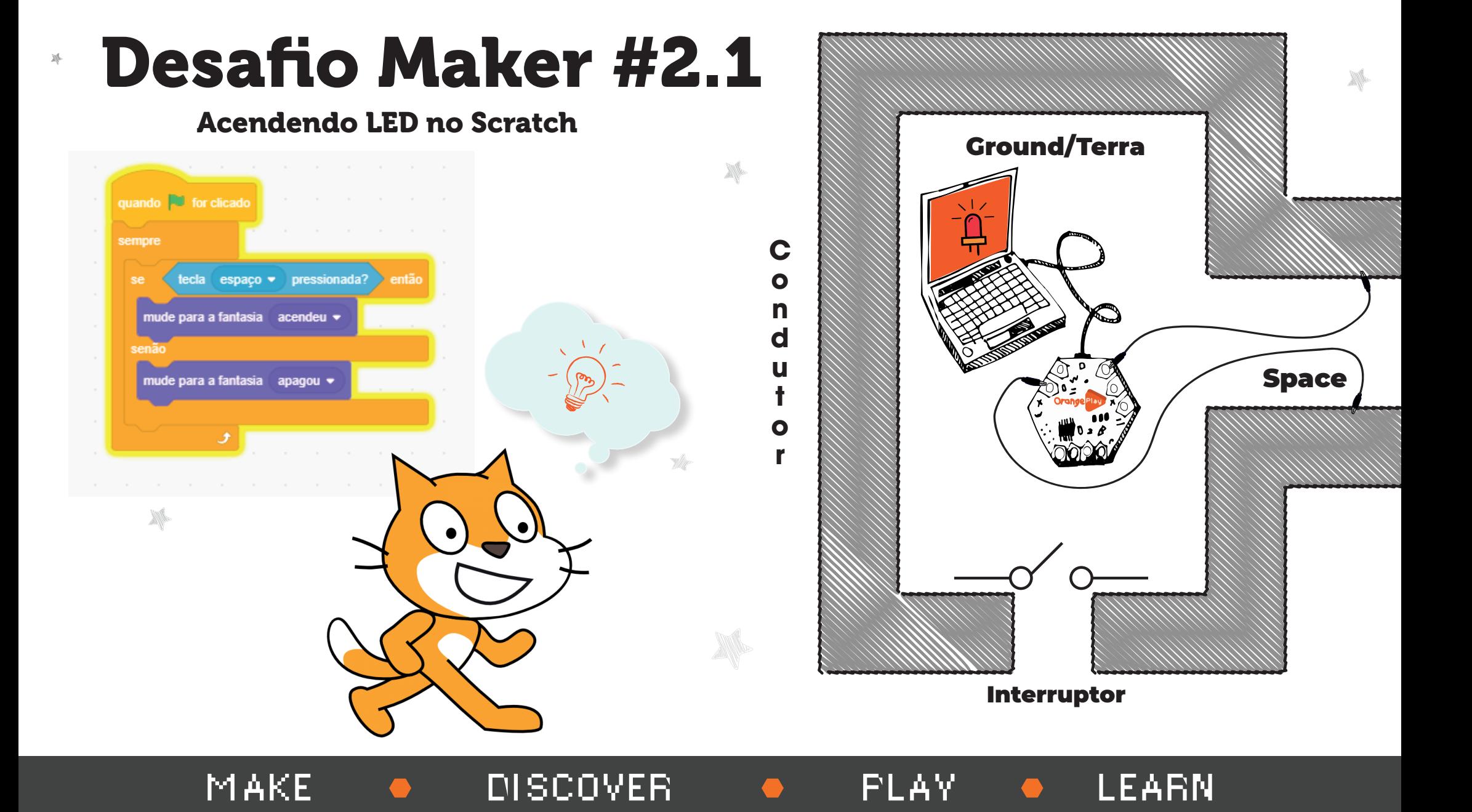